## VIDEO CONFERENCE REGISTRATION INSTRUCTIONS

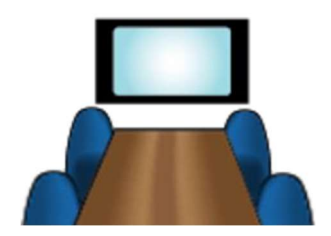

SITE REGISTRATION DEADLINE IS TWO BUSINESS DAYS BEFORE MEETING. Please reserve your satellite site at the County Health Department of your choosing and then register your site with sheriet@health.ok.gov to be included on the list for connection through the central office.

> If you plan to attend via Video Conference, please remember the following steps to participate.

Option 1: You must schedule the use of the videoconference equipment yourself at the County Health Department site you wish to use.

You must then email sheriet@health.ok.gov that you have made the reservation with location - specify location, size of conference room (if there is more than one option). Please remember - you must register your site two business days prior to the meeting (preferably sooner) to be scheduled.

## Option 2:

- You may also connect via a personal computer or device.
- a) To join with web browser (Chrome or IE), use the appropriate link: CAP Action meetings: https://call.lifesizecloud.com/472261

Home Visitation meetings: https://call.lifesizecloud.com/3598285

To join using an app, download the LifeSize app on your phone, tablet or computer:

- 1. Go to: Caution-https://call.lifesizecloud.com/download
	- 2. Use the appropriate extension when joining: CAP Action meetings: 472261 Home Visitation meetings: 3598285

Test computer and access prior to meeting.

YOU WILL ONLY BE SIGNED UP FOR THE VIDEOCONFERENCING IF YOU FOLLOW ALL OF THE STEPS ABOVE.

For more information contact Sherie Trice at (405) 271-7611 or by email: sherieT@health.ok.gov